## **1.8 I - II ангийн чадварын үнэлгээ бүртгэх заавар**

## **1.8 I - II ангийн чадварын үнэлгээ бүртгэх заавар**

1 - 2 -р ангийн суралцагчдын явцын үнэлгээг чадварын үнэлгээг оруулах боломжтой боллоо. 1-2 -р ангийн суралцагчийн үнэлгээг тухайн чадварыг хугацаандаа эзэмшсэн бол нэмэх ( + ) тэмдэг тавигдана хэрвээ тухайн чадварыг уг хугацаанаас бусад хугацаанд эзэмшсэн бол огноо тавигдаж бүртгэгдэнэ.

**Анхаарах нь**: Бүлэг сэдэв цонхоор тухайн хичээлийн 1-2 р ангид сурах чадварыг оруулна.

**1-р алхам**: Тухайн хичээлийн чадварыг Бүлэг сэдэв цонхонд бүртгэх

**2-р алха**м: Уг үнэлгээг **Үнэлгээ-1** хуудсанд **Үнэлгээ нэмэх** цонхоор бүртгэнэ.

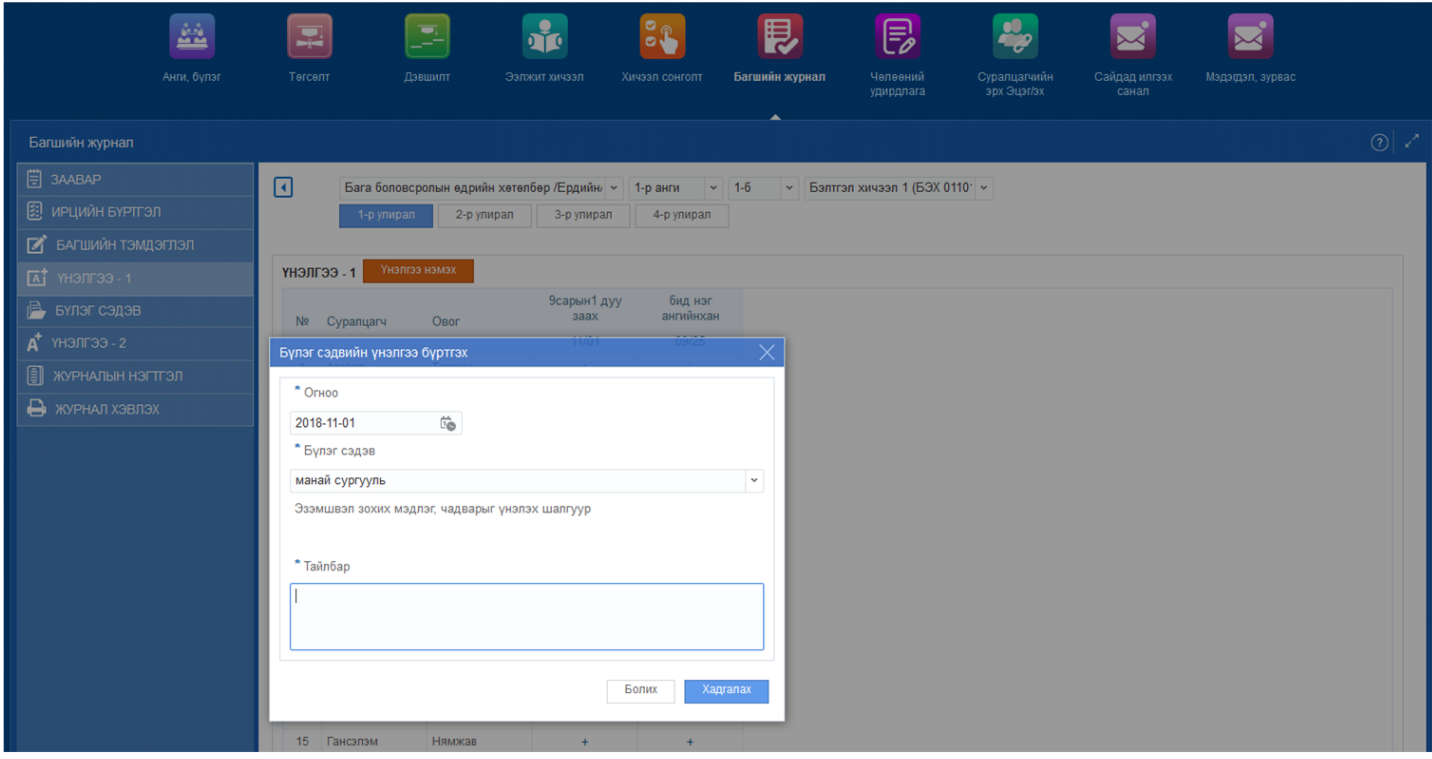